This product includes software developed by the OpenSSL Project for use in the Open SSL Toolkit (http://www.openssl.org).<br>This product includes cryptographic software written by Eric Young (eay@cryptsoft.com).

## **MobileLAN™access WA22G**

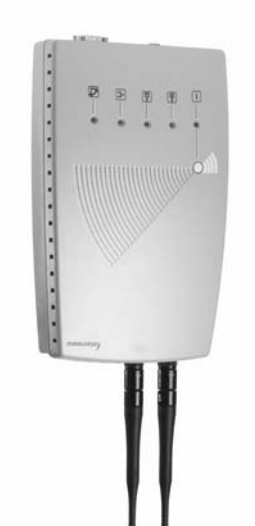

All Rights Reserved © 2004 Intermec Technologies Corp. www.intermec.com U.S.A. Everett, WA 98203 6001 36th Avenue West попытодлогу загрогопират **Ээшлээч** 

## **Safety First What Is the WA22G? Understanding the LEDs and Ports**

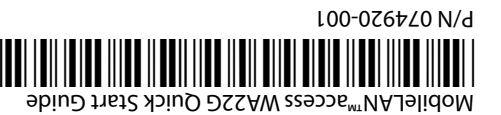

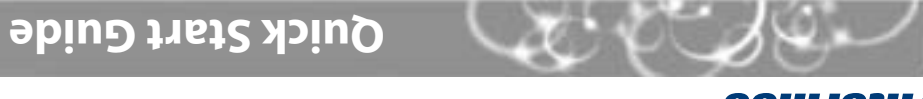

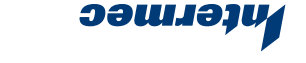

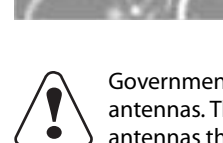

Caution

 $\ddot{\bullet}$ **Caution** 

The WA22G with an IEEE 802.11g radio installed is Wi-Fi certified for interoperability with other 802.11g and 802.11b wireless LAN devices.

Intermec's MobileLAN™access WA22G is the ideal enterprise-class access point for light industrial applications. It provides the features necessary to support mission critical

applications.

Fi **CERTIFIED** 

WĬ

use this quick start guide to get an overview of how to install the WA22G, how to connect the WA22G to power and to your network, and how to use the MobileLAN access Utility to configure its IPv4 address. Once you assign the WA22G an IP address, you can continue configuring it using a web browser interface.

The WA22G also has these features:

**be** 

• Integrated power-over-Ethernet solution eliminates the need and expense of installing

separate cables and outlets for power and for Ethernet.

• Fiber optic solution enables wireless service on 100 Mbps networks.

Length: 25.0 cm (9.8 in)  $(ni 3.1)$  mp  $0.85$  :  $\frac{1}{10}$   $\frac{1}{10}$ 

• Advanced authorization, authentication, and encryption capabilities including WPA (PSK

Width: 15.9 cm (6.3 in)  $(kdF)$  g csa  $: 1d$ pieW

**Electrical Specifications** 

and 802.1x) security, 802.1x security, and basic WEP 64/128 security.

 $Am \, \text{S1E}$ ,  $\sqrt{84}$  =  $\frac{1}{2}$  mA  $\frac{1}{2}$  mA  $\frac{1}{2}$  mA  $\frac{1}{2}$  mA  $\frac{1}{2}$  mA  $\frac{1}{2}$  mA  $\frac{1}{2}$  mA  $\frac{1}{2}$  mA  $\frac{1}{2}$  mA  $\frac{1}{2}$  mA  $\frac{1}{2}$  mA  $\frac{1}{2}$  mA  $\frac{1}{2}$  mA  $\frac{1}{2}$  mA  $\frac{1}{2}$  mA  **cations Temperature and Humidity Specifi**

Operating temperature: -20°C to 55°C (-4°F to 131°F) Storage temperature: -40°C to 70°C (-40°F to 158°F)

This quick start guide helps you to understand the WA22G ports and LEDs. You can also

The WA22G is intended to be powered only from an Ethernet host that complies with the IEEE 802.3af specification for power over Ethernet.

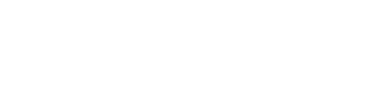

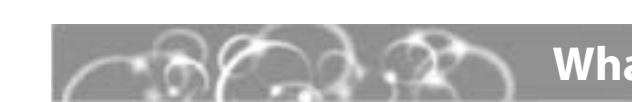

**Power**the WA22G boots

documentation, or CDs, contact your Intermec representative.

**Physical Dimensions** 

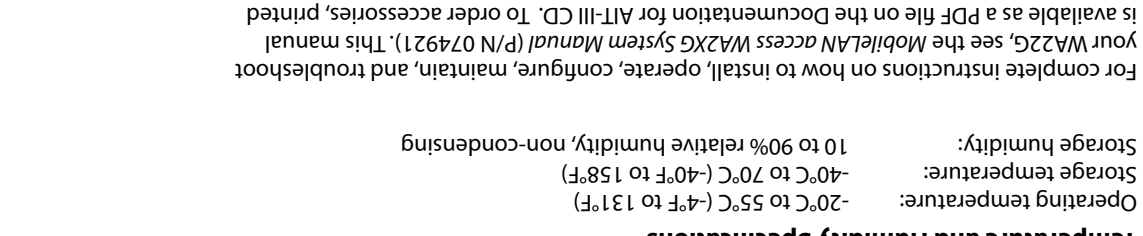

Power over Ethernet

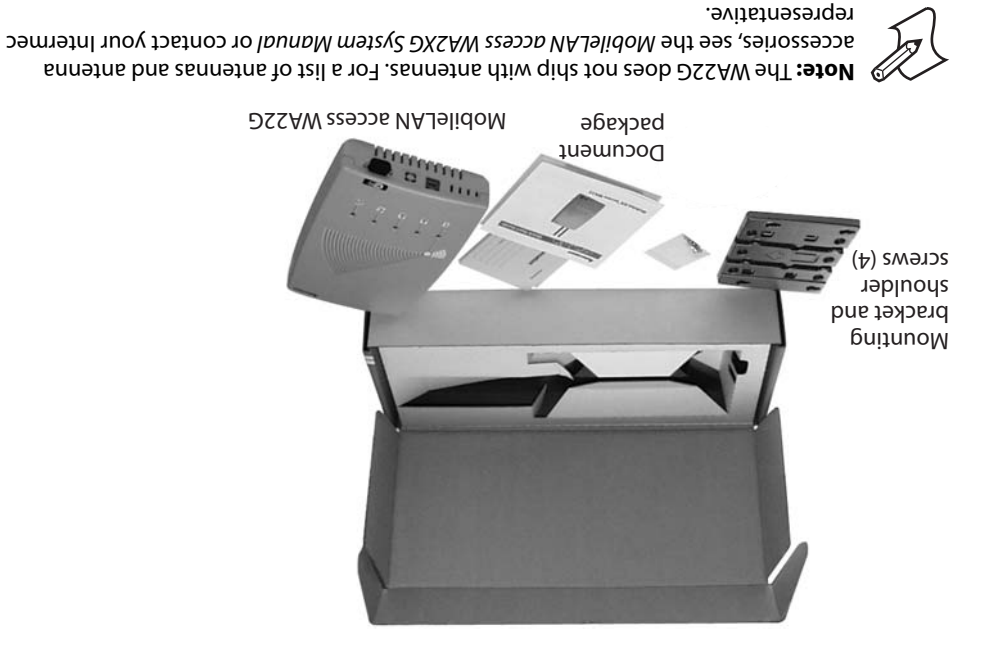

## **EXAMPLE CATALLY ASSESSMENT CATALLY AND A SUBJEMBER 2019 110 INO**

Government regulatory agencies require that this access point only use approved antennas. Therefore, this access point uses a custom antenna connector. Do not use antennas that are not approved for use with this access point.

**Ethernet port**

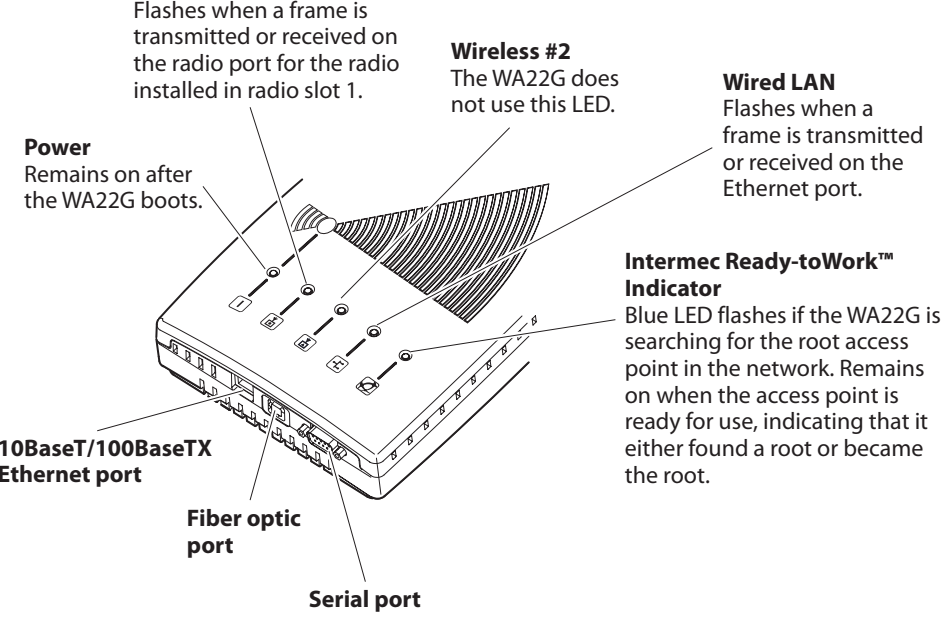

# Remains on after

### **Wireless #1**

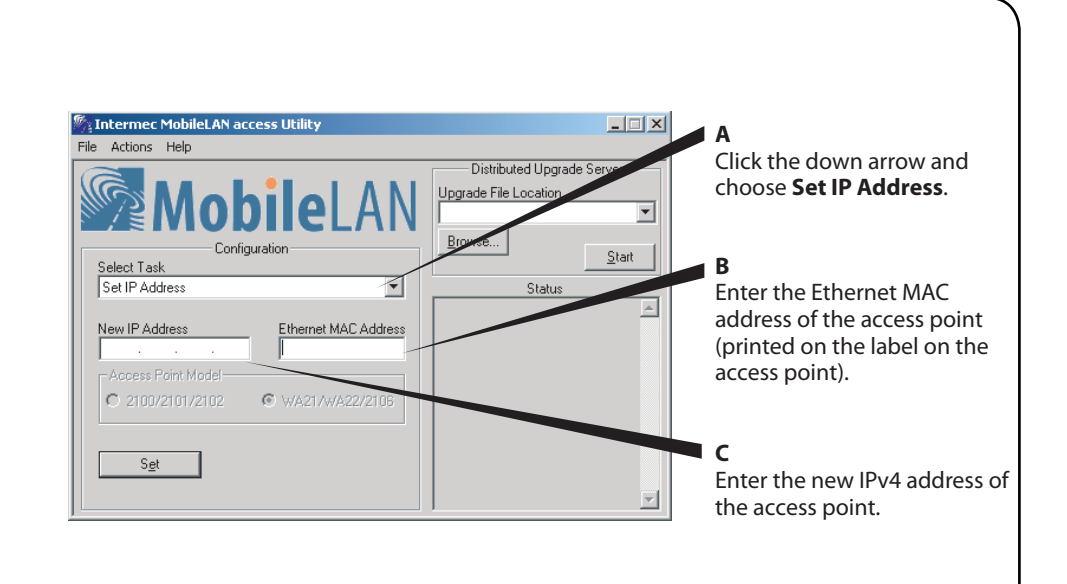

### **Mounting the WA22G (***continued***)**

**Note:** Intermec offers a variety of mounting bracket kits, antennas, and antenna accessories. For a complete list, see the MobileLAN access WA2XG System Manual.

You can place the WA22G on a stable surface or you can mount it to a wall or beam using the wall mounting bracket.

### **To use the wall mounting bracket**

Or, you can connect the WA22G fiber optic port to your fiber optic network. The fiber optic port has a male MT-RJ connector interface. Therefore, you must supply a patch cord with a female MT-RJ connector to insert into this port.

You must also supply a patch cord and an adapter, depending on the type of network to which the WA22G is connected: MT-RJ, square connector (SC), or straight tip (ST). Patch cords and adapters are available from many different manufacturers. For more help connecting to a fiber optic network, see the MobileLAN access WA2XG System Manual.

- On the back of the WA22G, insert a shoulder screw **1**into each of the brass inserts and tighten securely.
- Using the wall mounting bracket as a template, mark **2**the location of the mounting holes on the mounting surface.
- **3** Drill the holes.
- Position the bracket on the mounting surface with the **4**arrow pointing up.
- Using screws that you provide, secure the bracket to **5**the mounting surface.

**1** Install the MobileLAN access utility on your PC. Download the utility from the Intermec web site (www.intermec.com), extract the .ZIP file, double-click the .EXE file, and then follow the instructions that appear on your screen.

## **MobileLAN™access WA22G Quick Start Guide**

### **1Mounting the WA22G 2 Connecting to Power**

## **3 Connecting to Your Network 4**

**5** Immediately reboot the access point by disconnecting the Ethernet cable and reconnecting it. The Status box lets you know when the new IP address is successfully set.

Connect the power bridge to your Ethernet network. For help, see the documentation that shipped with your power bridge.

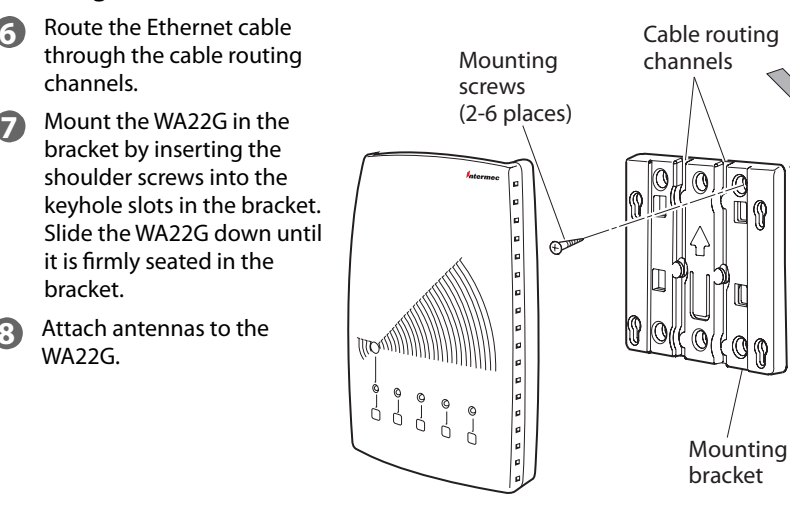

**XX** Note: If you are using IPv6 addressing, you must use a communications program, such as HyperTerminal, to assign the WA22G an initial IP address. For help, see the MobileLAN access WA2XG System Manual.

### **To set an initial IPv4 address**

**Note:** Your PC must be on the same Ethernet segment as the access point. Or, if your PC is communicating wirelessly with the access point, you must have an active radio connection.

### Start the utility. **2**

**3** Configure parameters A through C. See the screen to the right.

### Click **Set**. **4**

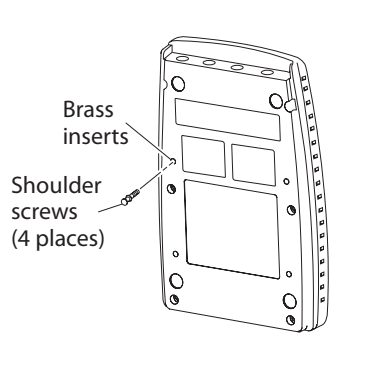

**7**

To MobileLAN

power bridge

### **Congratulations!**

Your wireless end devices can now begin transmitting data packets through the WA22G to your wired network. To continue configuring the access point, from the **Actions** menu choose **Configure Access Point**. Your web browser application (for example, Internet Explorer) starts and the Access Point Login screen appears.

**8**

Connect the WA22G to power. Use an Ethernet cable to connect the Ethernet port to a MobileLAN power bridge, a Cisco power bridge, or another 802.3af-compliant power

bridge. **1**

Connect the power bridge to power. For help, see the documentation that shipped with your power bridge. **2**

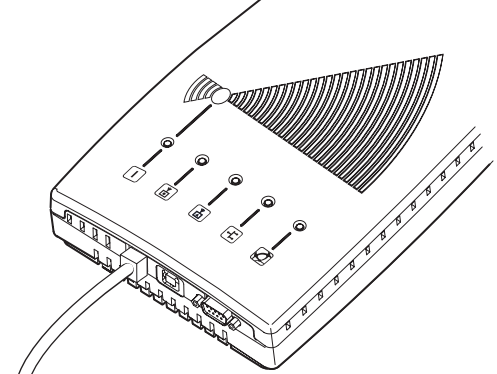

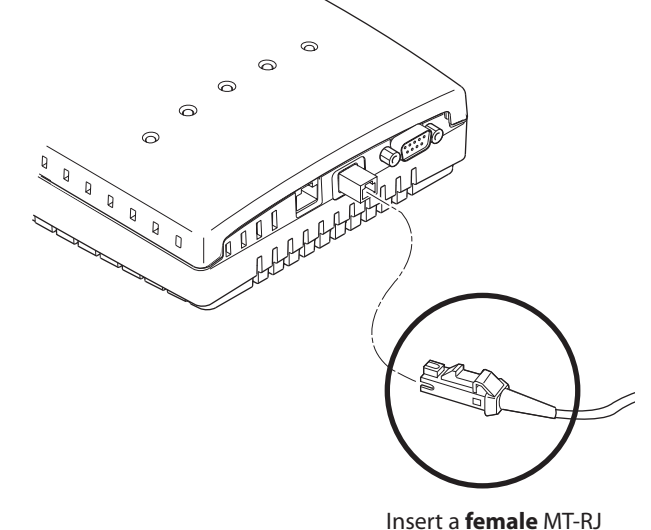

**4** Setting an Initial IP Address

connector into the fiber optic port